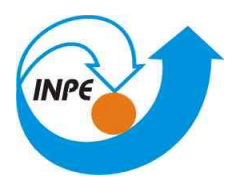

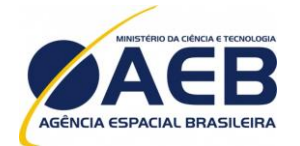

Ministério da<br>Ciência, Tecnologia<br>e Inovação

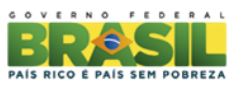

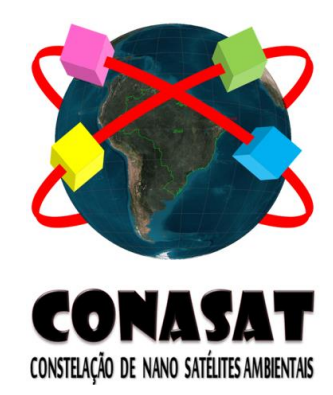

# **CONSTELAÇÃO DE NANO SATÉLITES PARA COLETA DE DADOS AMBIENTAIS**

# **CONASAT-0 PLANO DE VERIFICAÇÂO E TESTES** *Front-end*

**Versão 1**

**CNS-PVT-PY-07-002-V1 Maio, 2014**

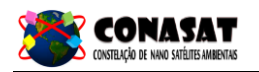

# **Registro de Propriedade do Documento**

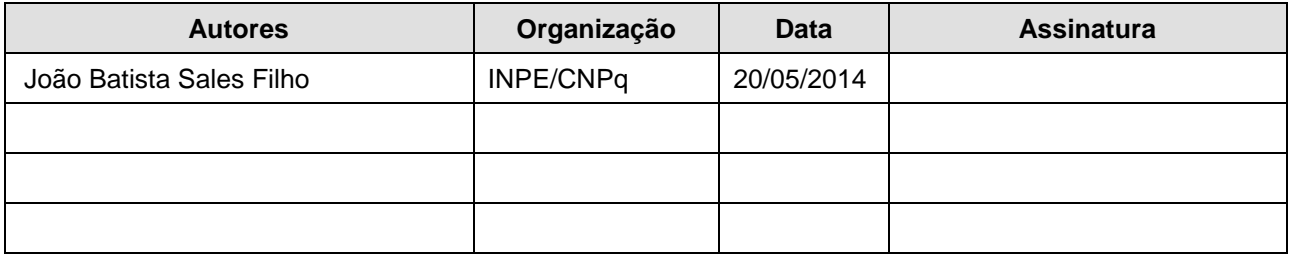

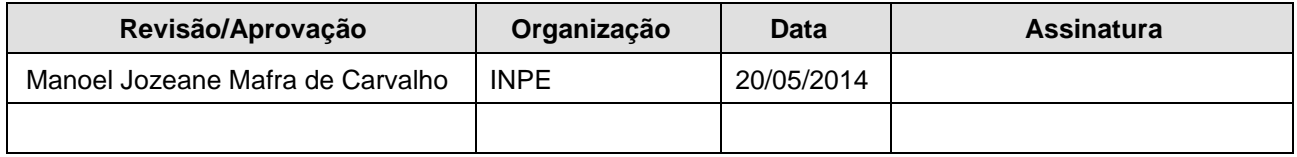

# **Histórico de Revisão**

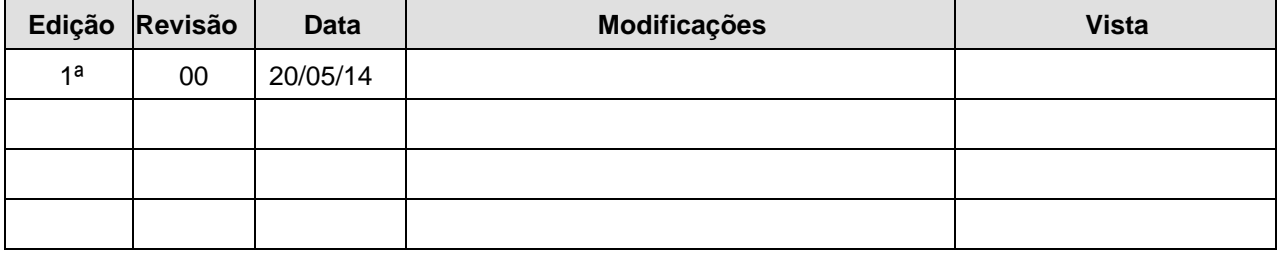

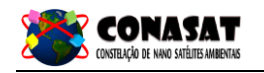

# **ÍNDICE**

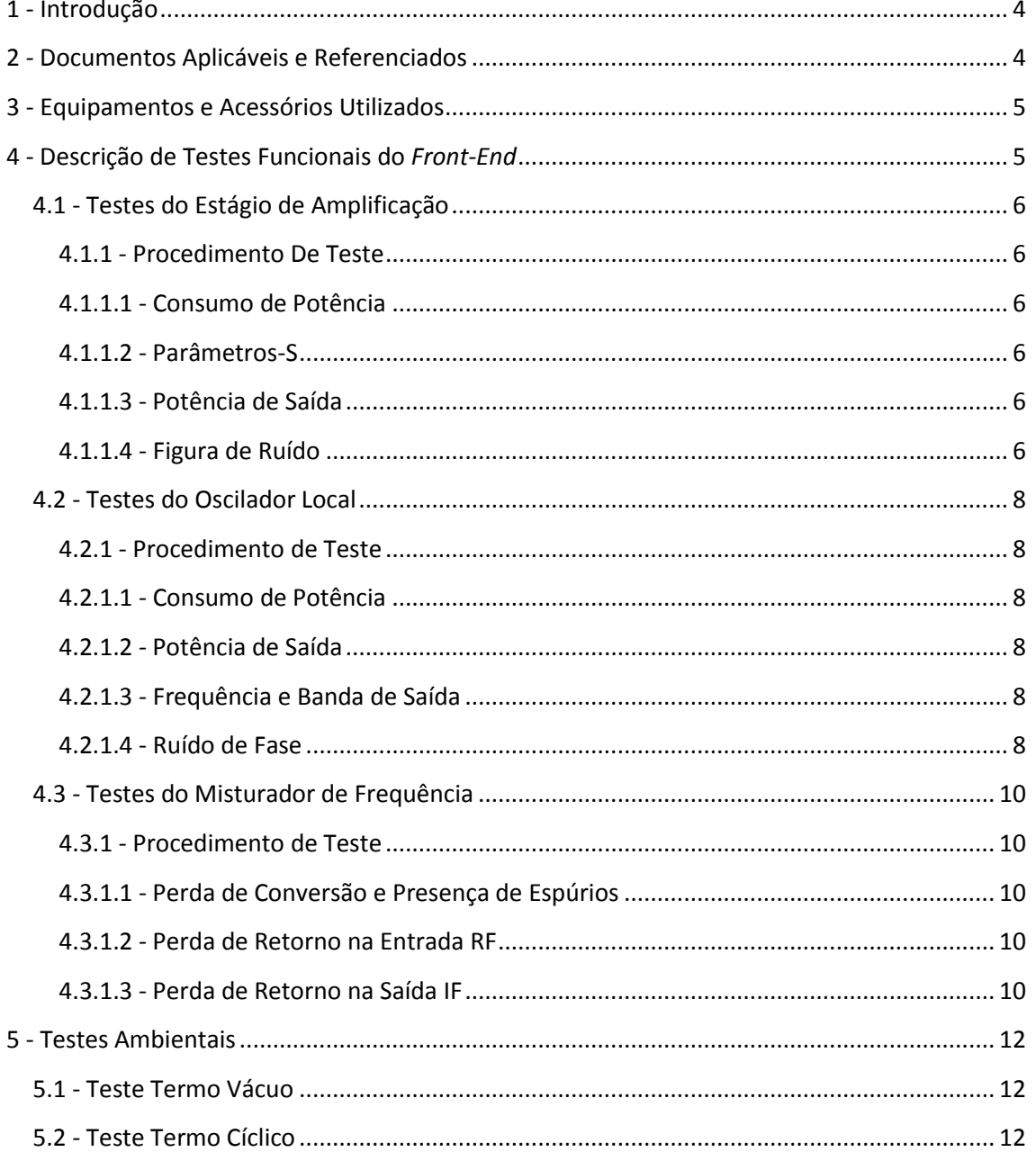

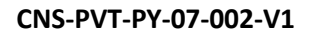

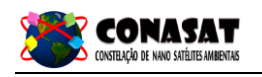

# <span id="page-3-0"></span>**1 - INTRODUÇÃO**

Este documento descreve o procedimento de testes funcionais e ambientais dos blocos do *front-end* do *transponder* digital DCS desenvolvido no INPE/CRN em Natal/RN.

# <span id="page-3-1"></span>**2 - DOCUMENTOS APLICÁVEIS E REFERENCIADOS**

# **2.1 - Documentos aplicáveis**

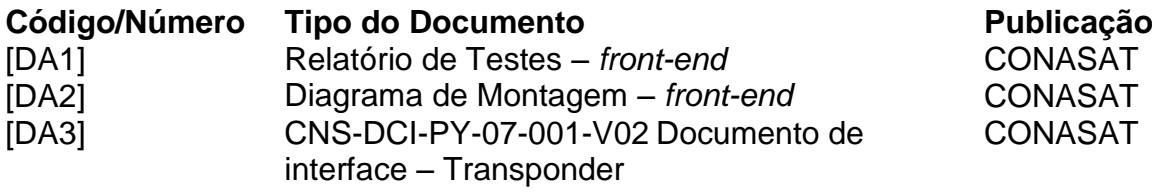

## **2.2 - Documentos referenciados**

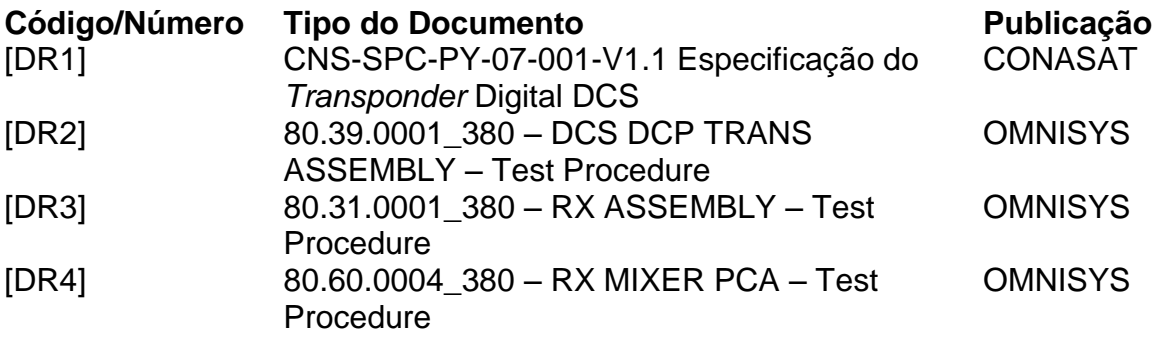

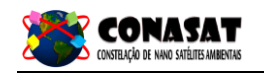

# <span id="page-4-0"></span>**3 - EQUIPAMENTOS E ACESSÓRIOS UTILIZADOS**

Para os testes descritos nesse documento, os seguintes equipamentos deverão ser utilizados:

- Fontes de alimentação DC;
- Multímetros;
- Analisador de Rede Vetorial;
- Osciloscópio Digital;
- Gerador de Sinal;
- Medidor de Potência RF;
- Sensor de Potência RF;
- Analisador de Espectro.

## <span id="page-4-1"></span>**4 - DESCRIÇÃO DE TESTES FUNCIONAIS DO** *FRONT-END*

Os seguintes testes funcionais devem ser realizados para a verificação da performance dos blocos do *front-end*:

- Estágio de amplificação (LNA + filtros SAW):
	- Consumo de potência;
	- Parâmetros-S;
	- Potência de saída;
	- Figura de ruído;
- Oscilador local (331.635 MHz):
	- Consumo de potência;
	- Potência de saída;
	- Frequência e banda de saída;
	- Ruído de fase.
- Misturador de frequência:
	- Perda de conversão e presença de espúrios;
	- Perda de retorno na entrada RF;
	- Perda de retorno na saída IF;

As perdas dos cabos DC devem ser compensadas medindo a tensão na entrada de alimentação DC do *transponder*. As perdas em potência dos conectores e cabos também devem ser consideradas.

Durante a execução de cada um dos testes descritos, preencha o Relatório de Testes correspondente com todas as medidas e salve todas as curvas relacionadas. Se algum dos testes não atingir a especificação requerida, informar o departamento de engenharia antes de prosseguir.

<span id="page-5-0"></span>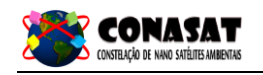

## <span id="page-5-2"></span><span id="page-5-1"></span>**4.1 - Testes do Estágio de Amplificação**

### **4.1.1 - Procedimento de teste**

#### **4.1.1.1 -** Consumo de potência

- 1) Realizar as conexões descritas na figura 4.1.1
- 2) Ligar a fonte de alimentação de 3,3V.
- 3) Realizar a medição da corrente na entrada de cada fonte de alimentação, e calcular o consumo de potência utilizando a fórmula:

$$
P_{DC}[W] = V_A \times I_{DC}
$$

Onde  $I_{DC}$  é a corrente medida na fonte de alimentação e  $V_A$  é a tensão nominal da fonte de alimentação.

4) Os resultados devem ser anotados no Relatório de Testes.

#### <span id="page-5-3"></span>**4.1.1.2 -** Parâmetros-S

- 1) Calibrar o analisador de rede para as medições utilizando terminações de 50Ω;
- 2) Realizar as conexões descritas na figura 4.1.2;
- 3) Ligar a fonte de alimentação de 3,3V.
- 4) Medir o ganho direto pelo parâmetro S<sub>12</sub>, ajustando a frequência de 401,635 MHz no analisador de rede. As perdas dos conectores utilizados devem ser medidas e consideradas no cálculo do ganho final;
- 5) Medir a perda de retorno da entrada pelo parâmetro S<sub>11</sub>, ajustando a frequência de 401,635 MHz no analisador de rede;
- 6) Medir a perda de retorno da saída pelo parâmetro S<sub>22</sub>, ajustando a frequência de 401,635 MHz no analisador de rede;
- 7) As curvas devem ser salvas e os resultados anotados no Relatório de Testes.

#### <span id="page-5-4"></span>**4.1.1.3 -** Potência de saída

- 1) Realizar as conexões descritas na figura 4.1.3;
- 2) Ligar a fonte de alimentação de 3,3V;
- 3) Realizar a medição da potência do sinal de saída com o medidor de potência calibrado para a frequência RF (401,635 MHz).
- 4) Realizar também a medição da perda de inserção dos conectores, para computar a potência de saída final. Eventuais atenuações dos equipamentos de medição também devem ser consideradas.
- 5) Os resultados devem ser anotados do Relatório de Testes.

## **4.1.1.4 -** Figura de ruído

<span id="page-5-5"></span>TBD

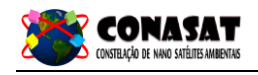

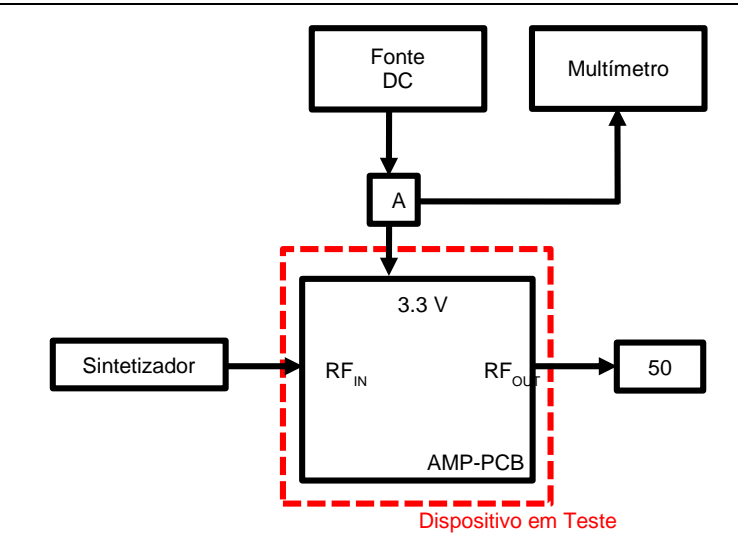

Figura 4.1.1 – conexões para teste de consumo de potência.

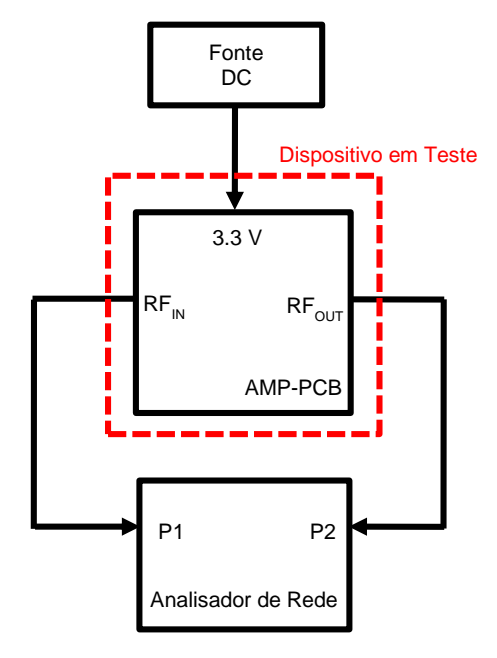

Figura 4.1.2 – conexões para teste de extração de parâmetros-S.

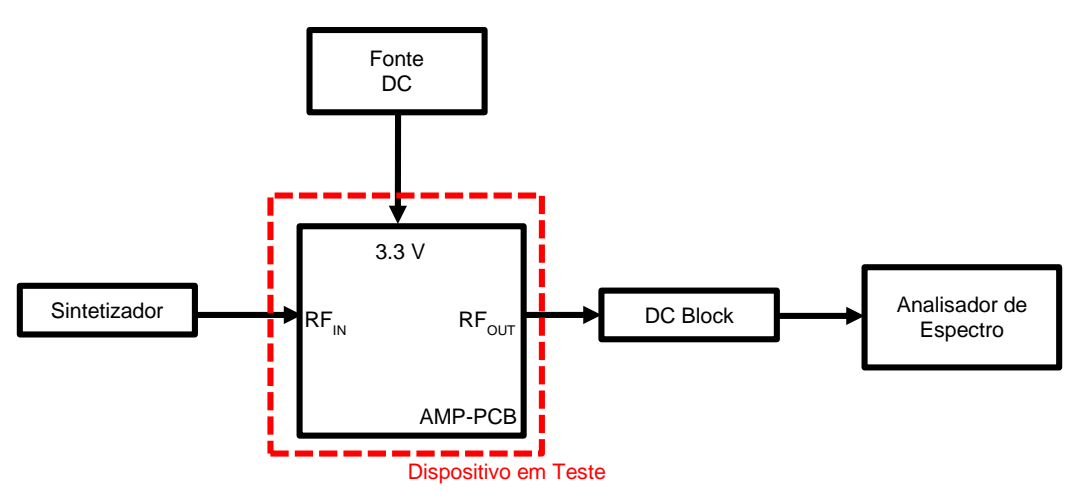

Figura 4.1.3 – conexões para teste de potência de saída.

<span id="page-7-0"></span>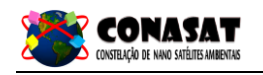

## <span id="page-7-2"></span><span id="page-7-1"></span>**4.2 - Testes do Oscilador Local**

## **4.2.1 - Procedimento de teste**

#### **4.2.1.1 -** Consumo de potência

- 1) Realizar as conexões descritas na figura 4.2.1
- 2) Ligar a fontes de alimentação de 5V e 3,3V.
- 3) Realizar a medição da corrente média na entrada de cada fonte de alimentação do processador digital, e calcular o consumo de potência utilizando a fórmula:

 $P_{\text{DC},\text{digital}}[W] = 3, 3 \text{ x } I_{\text{DC3v3},\text{digital}} + 5 \text{ x } I_{\text{DC5v},\text{digital}}$ 

- 4) Medir o valor das correntes medidas pelo bloco processador digital + oscilador local, calculando o consumo P<sub>DC,digital+LO</sub> com procedimento análogo ao descrito no item 3.
- 5) Computar o consumo do oscilador local, a partir da fórmula:

 $P_{DC, LO} [W] = P_{DC, digital+LO} - P_{DC, digital}$ 

#### <span id="page-7-3"></span>**4.2.1.2 -** Potência de saída

- 1) Realizar as conexões descritas na figura 4.2.2;
- 2) Ligar as fontes de alimentação de 5V e 3,3V;
- 3) Realizar a medição da potência do sinal de saída com o medidor de potência calibrado para a frequência LO (331,635 MHz).
- 4) Realizar também a medição da perda de inserção dos conectores, para computar a potência de saída final;
- 5) Eventuais perdas de cabos e conectores devem ser medidas e consideradas na computação do valor de potência final;

#### <span id="page-7-4"></span>**4.2.1.3 -** Frequência e banda de saída

- 1) Realizar as conexões descritas na figura 4.2.3;
- 2) Ligar as fontes de alimentação 5V e 3,3V;
- 3) Anotar o valor da frequência do tom gerado pelo oscilador local, PLO;
- 4) Procurar por eventuais harmônicas/espúrios em uma banda de ± 10 MHz do sinal do LO e computar sua frequência Fs e potência Ps. Calcular a diferenca  $P_{LO}$  – Ps.
- **4.2.1.4 -** Ruído de fase

<span id="page-7-5"></span>TBD

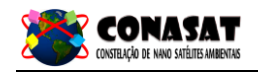

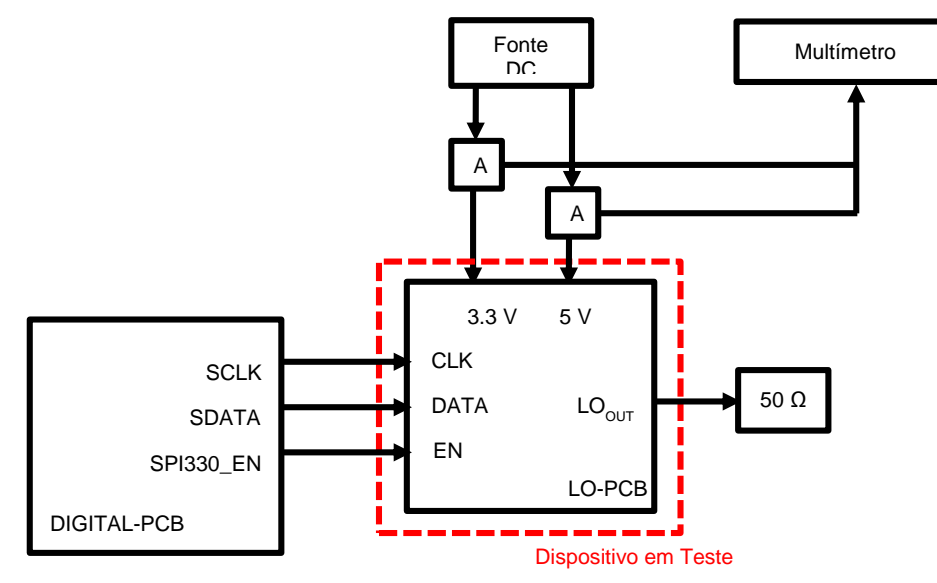

Figura 4.2.1 – conexões para teste de consumo de potência.

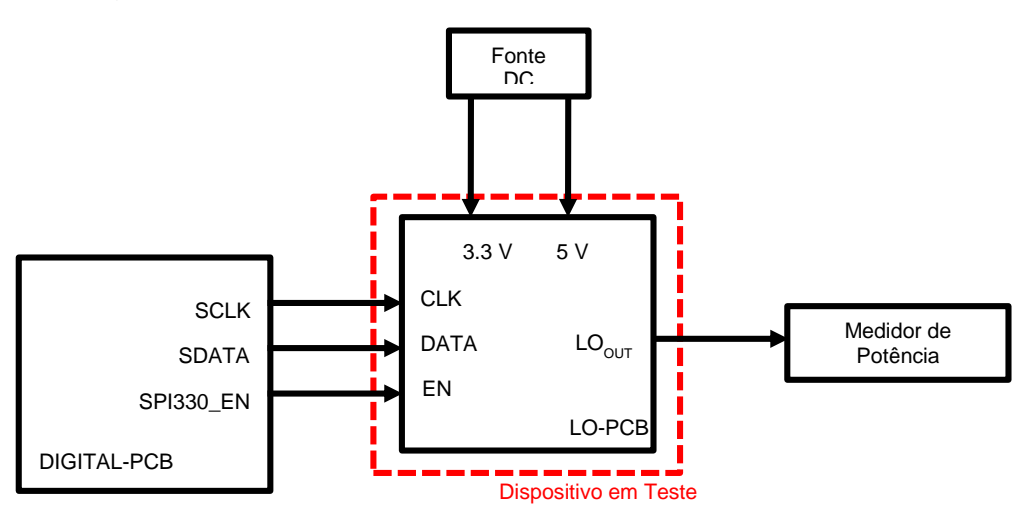

Figura 4.2.2 – conexões para teste de potência de saída.

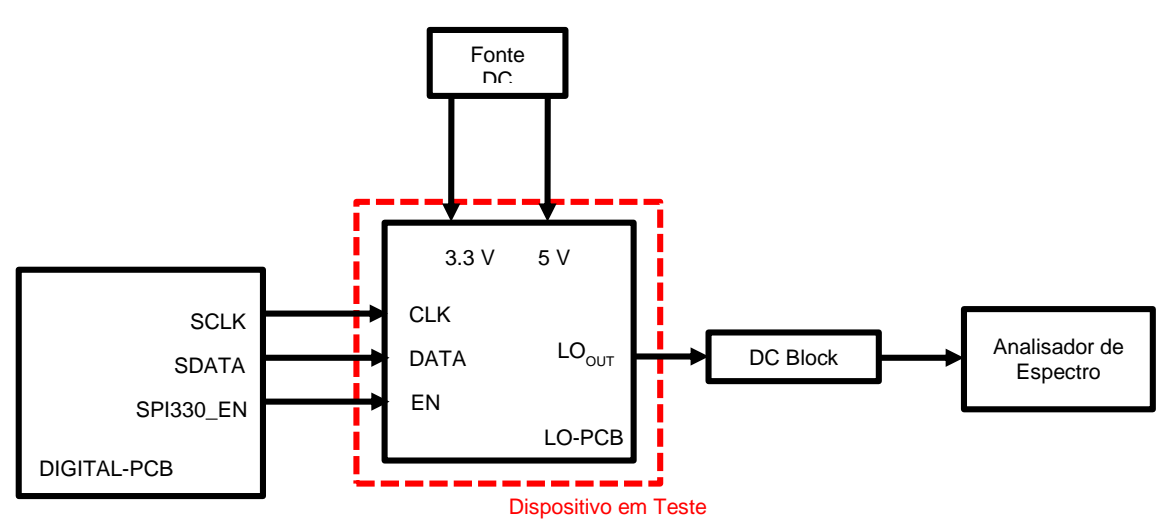

Figura 4.2.3 – conexões para teste de frequência e banda de saída.

<span id="page-9-0"></span>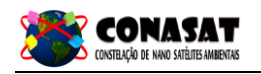

## <span id="page-9-2"></span><span id="page-9-1"></span>**4.3 - Testes do Misturador de Frequência**

### **4.3.1 - Procedimento de teste**

**4.3.1.1 -** Perda de conversão e presença de espúrios

- 1) Realizar as conexões descritas na figura 4.3.1;
- 2) Ajustar o Sintetizador de Frequência 1 para entrada RF com a frequência de 401,635 MHz e potência de -64 dBm;
- 3) Ajustar o Sintetizador de Frequência 2 para a entrada LO com a frequência de 331,635 MHz e potência de +3 dBm;
- 4) Calcular a perda de conversão pela diferença de potência da saída (PIF  $@$ 70 MHz) e da entrada RF (PRF @ 401,635 MHz);
- 5) Medir a potência do sinal na frequência de 331,635 MHz na saída do misturador, PLO@IF;
- 6) Calcular a isolação do LO pela diferenca  $P_{LO@IF} P_{LO}$ ;
- 7) Procurar por eventuais harmônicas/espúrios em uma banda de  $\pm$  30 MHz do sinal do IF e computar sua frequência F<sub>S</sub> e potência P<sub>S</sub>. Calcular a diferenca  $P_{\text{LO}} - P_{\text{S}}$ ;
- 8) Eventuais perdas de cabos e conectores devem ser medidas e consideradas na computação do valor de potência final.
- <span id="page-9-3"></span>**4.3.1.2 -** Perda de retorno na entrada RF
	- 1) Realizar as conexões descritas na figura 4.3.2;
	- 2) Ajustar o Sintetizador de Frequência 1 para entrada RF com a frequência de 401,635 MHz e potência de -64 dBm;
	- 3) Ajustar o Sintetizador de Frequência 2 para a entrada LO com a frequência de 331,635 MHz e potência de +3 dBm;
	- 4) Medir a perda de retorno na porta RF do misturador;
	- 5) Eventuais perdas de cabos e conectores devem ser medidas e consideradas na computação do valor de potência final.

#### <span id="page-9-4"></span>**4.3.1.3 -** Perda de retorno na saída IF

- 1) Realizar as conexões descritas na figura 4.3.3;
- 2) Ajustar o Sintetizador de Frequência 1 para a entrada IF com a frequência de 70 MHz e potência de -50 dBm;
- 3) Ajustar o Sintetizador de Frequência 2 para entrada LO com a frequência de 331,635 MHz e potência de -+3 dBm;
- 4) Medir a perda de retorno na saída IF do misturador;
- 5) Eventuais perdas de cabos e conectores devem ser medidas e consideradas na computação do valor de potência final.

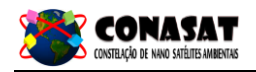

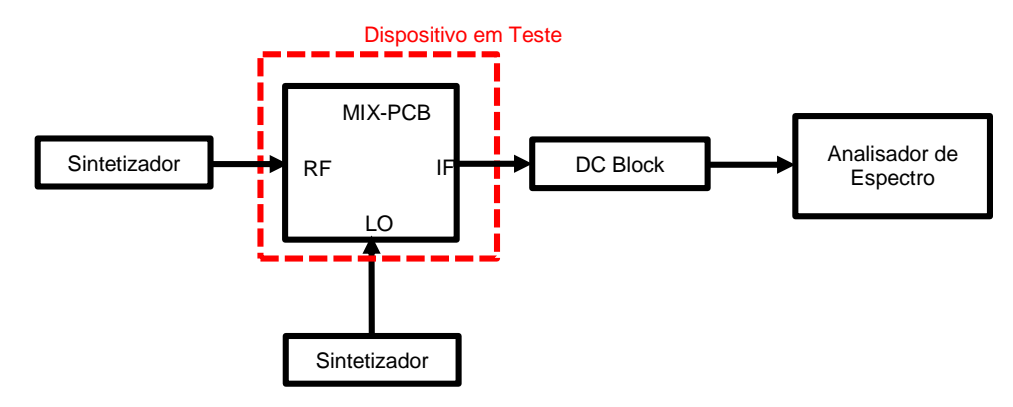

Figura 4.3.1 – conexões para teste de perda de conversão e presença de espúrios.

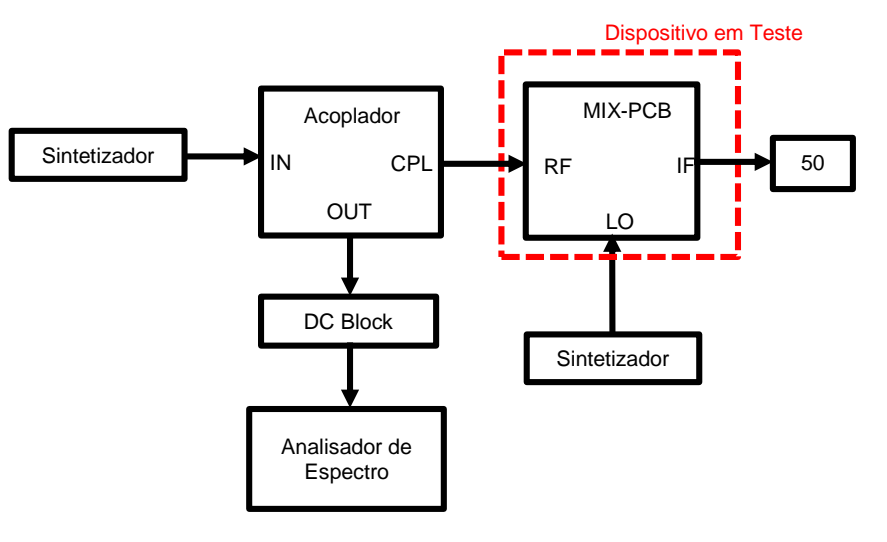

Figura 4.3.2 – conexões para teste de perda de retorno na entrada RF.

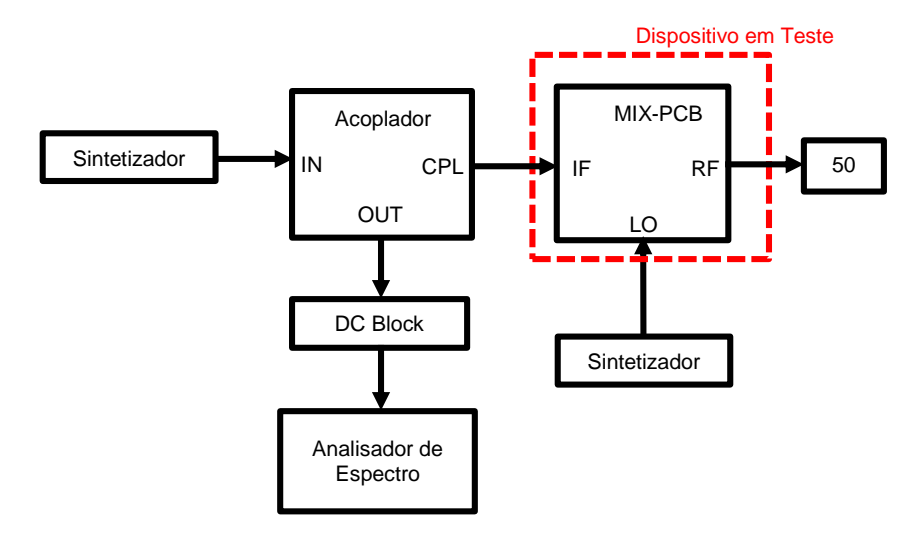

Figura 4.3.3 – conexões para teste de perda de retorno na saída IF.

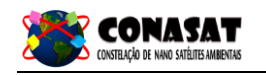

## <span id="page-11-1"></span><span id="page-11-0"></span>**5 - TESTES AMBIENTAIS**

**5.1 - Teste Termo Vácuo**

TBD

### **5.2 - Teste Termo Cíclico**

<span id="page-11-2"></span>Os três blocos funcionais do *front-end* do *transponder* devem ser submetidos à rotina de temperatura cíclica descrita na tabela 5.1.

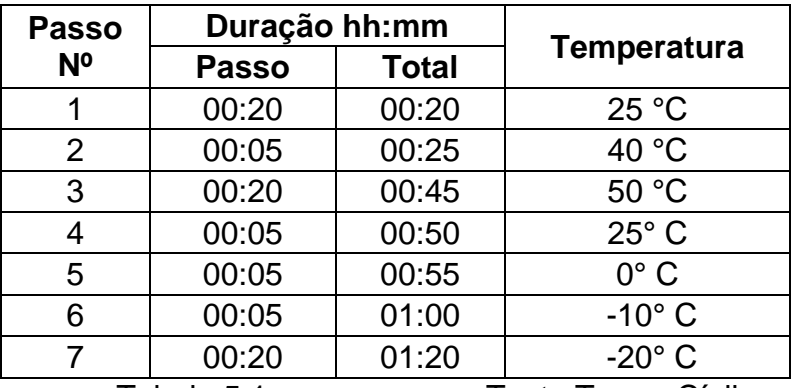

Tabela 5.1 – passos para Teste Termo Cíclico.

Para cada ciclo de temperatura, o sinal de saída do bloco deve ser medido pelo Analisador de Espectro. Deve ser medido também o consumo de potência do bloco em cada ciclo.

Os resultados devem ser anotados no Relatório de Testes correspondente, e as curvas devem ser salvas e anexadas ao mesmo documento.